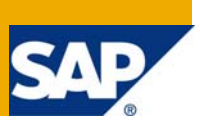

### **Applies to:**

SAP 5.0

### **Summary**

In the Part I of eCATT series, we covered the introduction to eCATT, its prerequisites, features, when to go for SAP GUI mode recording and eCATT's main objects. In the Part 2 of eCATT we covered just the recording and replay of the script. In the Part 3 of eCATT article learnt as to how to parameterize a script.

In this article we will see understand the concept of test data container, variants and see a demo as to how to create a test data container.

**Author:** Rakesh Kumar Jain **Company:** Intel Technology India Pvt. Ltd. **Created on:** 15 Oct 2007

#### **Author Bio**

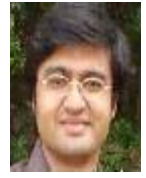

 I am Rakesh Kumar Jain, working for Intel Technology India Pvt. Ltd. I am working as a System Analyst in SAP CRM. I have worked on Interaction Center Webclient, Solution Manager. Most of my primary work is in the Service module of the CRM.

# **Table of Contents**

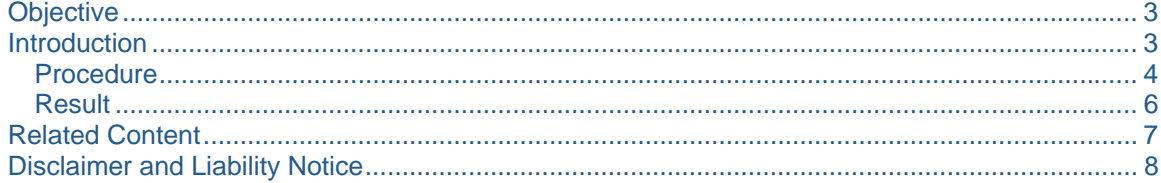

## <span id="page-2-0"></span>**Objective**

The objective behind this article is to give the user an introduction to eCATT – Test Data Container. In this article we will understand the following:

- Concept of Test Data Container
- Variants
- Creating a demo test container.

### **Introduction**

The parameters in a test data container are maintained *independently* from any test script. Thus you can have multiple scripts pointing to the same test data container. You can specify a maintenance system for the test data container, and can also specify a different target system for each parameter. Test data is normally stored separate from the test scripts in test data containers. The main reasons for this are reusability and maintainability. Test data containers and a test script are brought together in test configuration to create an executable test case.

### **Test Data Container**

Test data is normally stored separate from the test scripts in Test Data containers. The main reasons for this are **reusability** and **maintainability**. Test data containers and a test script are brought together in test configuration to create an executable test case.

The simplest use of test data containers is to create a separate one for each test script. However, there is not much of a reuse that you achieve here.

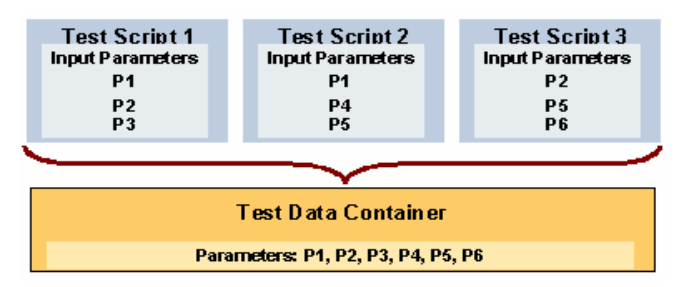

However, the above approach may not always be good. Depending upon your needs, you might want to "logically" distribute your parameters into several test data containers (shown in the graphic). For example, if you have a large number of scripts, each with many parameters, you may find that using a single test data container is no longer a practical option. In this case, you could split the parameters into logical groups, each in its own test data container.

A more effective way to manage test data is to create a single test data container for a whole application or sub-application (as shown in the graphic). By storing all of the test data in one container, you would find it easier to keep it consistent and also the maintenance would be at one place.

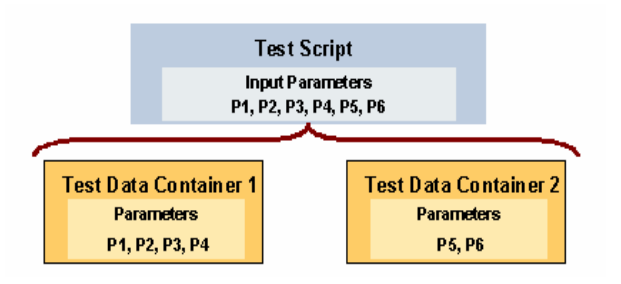

#### **Variants**

Variants are sets of different parameter values which your script will use during execution. ECATTDEFAULT is the default variant.

In the eCATT Part 3 – Parameterization of Script, we saw how to parameterize the Material No and Material Description. In this article we will see how to create the test data for those parameters and how we can create different data sets by creating what is called as variants.

#### <span id="page-3-0"></span>**Procedure**

Now let us look at the steps required to create a System Data container.

- 1. Enter the transaction = SECATT.
- 2. Enter System Data = Z09\_DEMOTESTDATA.

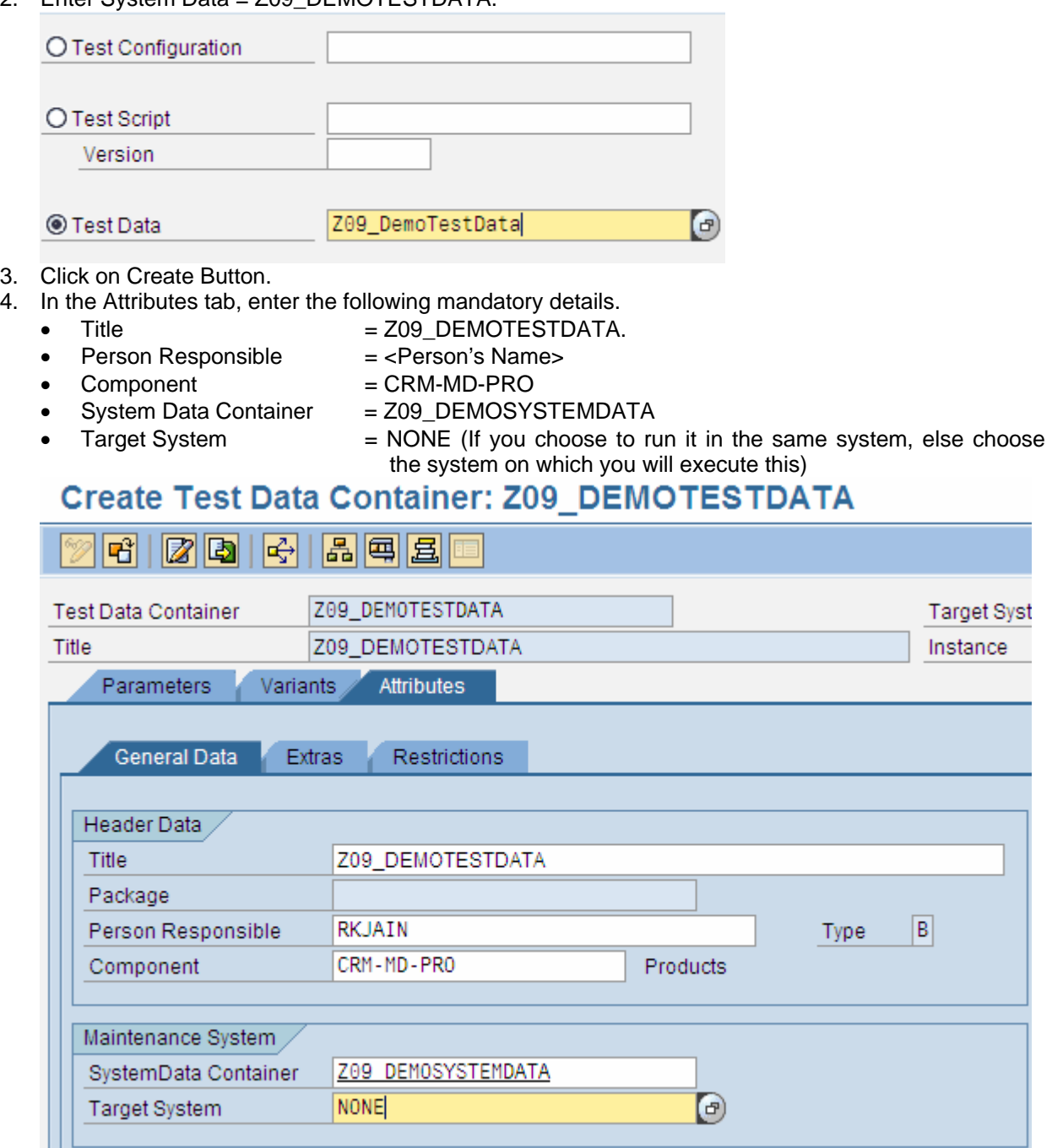

5. Click on Parameters Tab. Click on Append Parameter Tab.

- 6. Enter the following:
	- Parameter = I PRODUCT DESC
	- Description = Product Description
		- Parameter Value = Z09 DemoProduct
	- Parameter Reference = COMT\_PRSHTEXTX

Click on Append Parameter button and add the following:<br>• Parameter = I PRODUCT ID

- Parameter = I\_PRODUCT\_ID
- **Description** = Product ID
	- Parameter Value = Z09 DemoProduct1
- Parameter Reference = COMT\_PRODUCT\_ID

**Note:** You need to have the same Parameter name that you have defined in your parameterization.

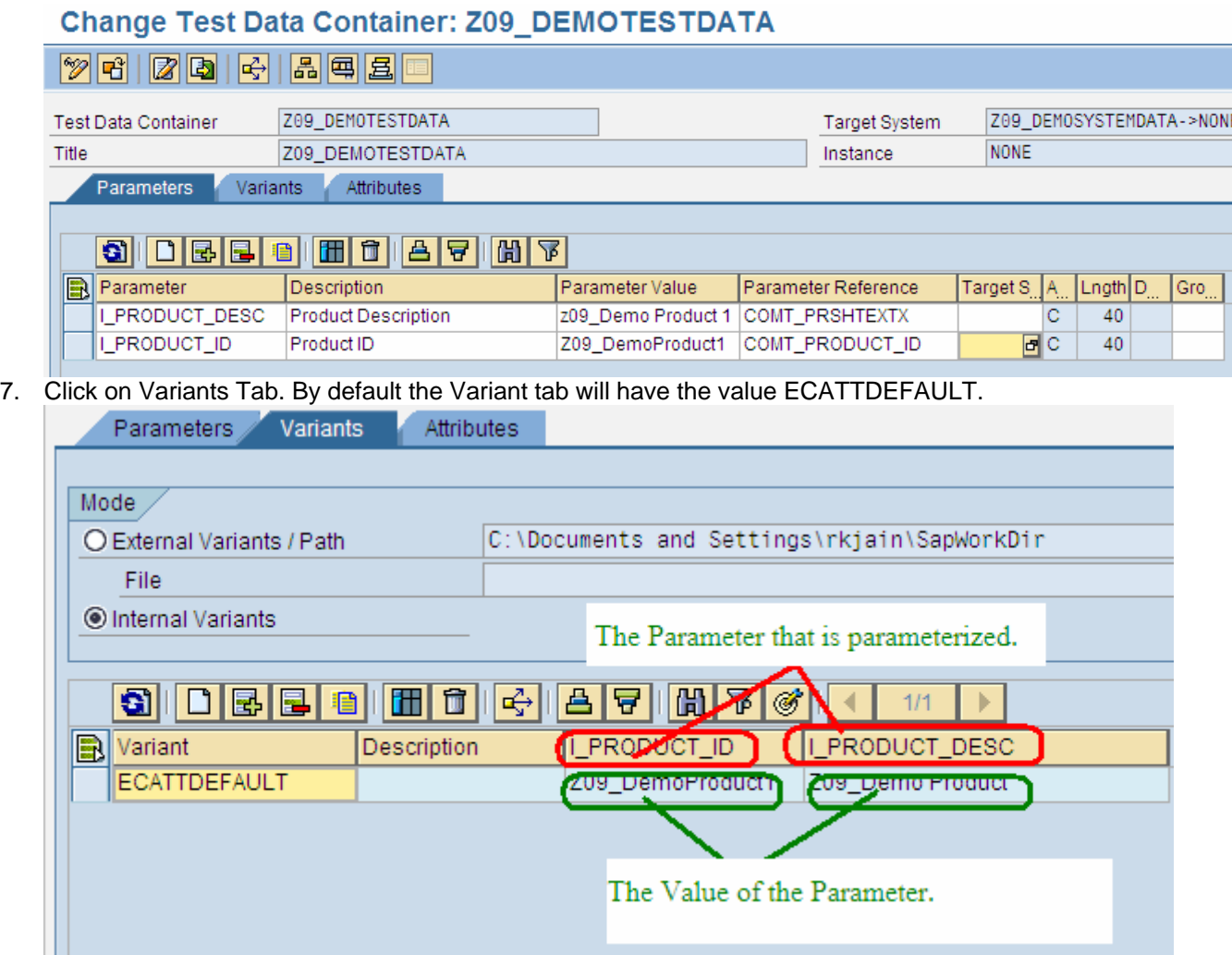

<span id="page-5-0"></span>8. You can define your own variants say Variant\_1 and Variant\_2 and give the values as given below: **VARIANT I\_PRODUCT\_ID I\_PRODUCT\_DESC**<br>
VARIANT 1 Z09 DemoProduct2 Z09 Demo Product 2 Z09 Demo Product 2 VARIANT\_2 Z09\_DemoProduct3 Z09\_Demo Product 3 **I\_PRODUCT\_DESC** 副 Variant Description **I PRODUCT ID ECATTDEFAULT** Z09\_DemoProduct1 Z09\_Demo Product VARIANT\_1 Z09\_DemoProduct2 Z09\_Demo Product 2 VARIANT\_2 Z09\_DemoProduct3 Z09\_Demo Product 3

#### **Result**

Thus your test data container is ready with variants defined. We will explore the use of these variants in our next section on Test Data container.

## <span id="page-6-0"></span>**Related Content**

[http://help.sap.com/saphelp\\_nw2004s/helpdata/en/8e/df9f40eb72371be10000000a1550b0/frameset.htm](http://help.sap.com/saphelp_nw2004s/helpdata/en/8e/df9f40eb72371be10000000a1550b0/frameset.htm) [http://help.sap.com/saphelp\\_nw2004s/helpdata/en/8e/df9f40eb72371be10000000a1550b0/frameset.htm](http://help.sap.com/saphelp_nw2004s/helpdata/en/8e/df9f40eb72371be10000000a1550b0/frameset.htm)

# <span id="page-7-0"></span>**Disclaimer and Liability Notice**

This document may discuss sample coding or other information that does not include SAP official interfaces and therefore is not supported by SAP. Changes made based on this information are not supported and can be overwritten during an upgrade.

SAP will not be held liable for any damages caused by using or misusing the information, code or methods suggested in this document, and anyone using these methods does so at his/her own risk.

SAP offers no guarantees and assumes no responsibility or liability of any type with respect to the content of this technical article or code sample, including any liability resulting from incompatibility between the content within this document and the materials and services offered by SAP. You agree that you will not hold, or seek to hold, SAP responsible or liable with respect to the content of this document.